## **AutoCAD**

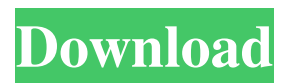

**AutoCAD Crack + Full Version Download PC/Windows**

AutoCAD is still the leading desktop CAD application and is used by architects, engineers, technicians, scientists, artists, students, and other professionals in fields where 2D drawing, illustration, design, and drafting are employed. AutoCAD is suitable for drawing and drafting, design and drafting, concept and assembly, dimensional and topographical, and orthographic and perspective. This article discusses the use of AutoCAD for drafting, design, and drafting. For a complete AutoCAD overview, see the Autodesk online manual. For information on making a new drawing, creating new objects, editing text, and drawing a wire frame, see the article Making and editing drawings in AutoCAD. The AutoCAD drawing environment Any drawing created in AutoCAD is an editable, dynamic, "page" in the drawing environment. AutoCAD organizes the drawings into pages in a hierarchical

fashion. Each page has one or more "layers," which are the visual planes or sheets in a drawing. Each layer can have

one or more drawing objects. The layers are automatically arranged based on the viewport or window in which the page is opened. You can name layers so that you can easily identify and organize

them. Each layer can contain only one layer of objects. (You can add layers to any drawing object in a drawing.) The easiest way to create new drawing pages is to choose Create Page from the Standard menu. The selection of the appropriate options in the Create Page dialog box determines the size of the new page, whether it is a sheet, if it is an elevation, and whether it is a title. Once you create the page, the drawing environment is automatically closed.

You can also choose File > New to create a new page. With this command, you have the opportunity to name your page and to choose the drawing objects that you want on the new page. You can also choose Insert Page to create a new page at the same time that you insert an existing page. By choosing Insert Page

from the Pages & Printing | Page Setup | Insert command, you can quickly insert existing drawing pages and add title pages to a drawing. You can also insert pages that you have created by the Create Page command. You can add or delete sheets and layers from any drawing, and you can move and resize objects within a page. You can also move and resize the entire page within the drawing window. In AutoCAD LT and

**AutoCAD Free License Key [Updated]**

AutoCAD Serial Key has been running since 1984 on the Apple Macintosh platform. Some features are available on all platforms, some are not. The following AutoCAD-related documents

should be considered for extended information: AutoCAD 2010 API Reference Release Notes: AutoCAD 2010 AutoCAD 2013 API Reference

Release Notes: AutoCAD 2013 AutoCAD 2014 API Reference Release Notes: AutoCAD 2014 AutoCAD 2015

API Reference Release Notes: AutoCAD 2015 AutoCAD 2016 API Reference Release Notes: AutoCAD 2016 AutoCAD 2017 API Reference

Release Notes: AutoCAD 2017 AutoCAD 2018 API Reference Release Notes: AutoCAD 2018 AutoCAD 2019

API Reference Release Notes:

AutoCAD 2019 File extensions The following file extensions are used for all AutoCAD applications and modules:  $DWG = Drawings$   $RVT = Realities$ 

.MDT = Modules .PCS = Palettes .IPT

 $=$  Images .DAT  $=$  Data .SCL  $=$  Styles .LISP = Autodesk's LISP programming language  $.VXD = Visual LISP$  . $PLT =$ Palette . $LSP =$ script language . $DLM =$ dotLiquid markup .OCX = Oracle Common Components User interface All AutoCAD applications have the same user interface. AutoCAD is the first among the AutoCAD application family to have a user interface designed for more than one language. The user interface consists of windows, menus, dialog boxes and wizards to guide the user through a task. The interface can be customized. The first AutoCAD applications used the Motif user interface, while later releases used Windows 95's graphical user interface (GUI). The user interface has evolved over time to become more and more

customizable. Starting with AutoCAD 2000 and AutoCAD LT, user interfaces were created for both the Windows and Mac platforms. Starting in AutoCAD 2010, the user interface has been integrated into AutoCAD. New drawing objects appear in the drawing area and the command line when the user clicks on the Design Area or Design Area button. The user can create and modify drawing objects directly in the drawing area, with no need to go to the

command line and the AutoCAD application window. For example, to add a rectangle the user would click on the Design Area a1d647c40b

Attach the license key to the registration key Example: Open your registration key with Notepad, insert the license key and save it. Open the.reg file you just created with regedit. Go to File/Open/File and select the key file you just created. Click "Open" Save the registration key with Ctrl-S Step 2: Run Autocad Go to Start menu, select All programs, and then select Autodesk. In Autodesk Autocad, click on the small application icon in the bottom left corner of the screen. In the menu bar on the top left, choose "License and registration" Now choose the registration key you just created. You can also use the product key you

downloaded to activate Autocad. Voila! Q: Linq To Sql - ToString (and ToChar()) incompatible? I have an IEnumerable which returns several thousand records, and I want to serialize it for transfer over the network. I'm trying to use the ToString() method on my object to convert it into a string before serializing it, but I'm getting the error: Cannot implicitly convert type 'S ystem.Collections.Generic.IEnumerable ' to'string' Is ToString() the only way to serialize objects in LinqToSql? A: If you want to serialize the entire collection as a string, you'll need to create a custom query and then serialize it. Serialize a Collection Serializing an entire collection can be done like so: var serializer = new System.Runtime.Se rialization.Json.DataContractJsonSeriali

zer(typeof(IEnumerable)); string serialized = JsonConvert.SerializeObjec t(myObjects); The SerializeObject method returns a string representation of an object. A circuit is widely applied in a communication system in order to perform equalization of signals transmitted through a transmission line. It is required to realize an equalizer having a proper bandwidth in order to increase a capacity of the communication system. This equalizer is required to be precise in setting a suitable bandwidth. The equalizer includes a circuit for setting a response signal frequency characteristic

**What's New in the AutoCAD?**

Markup Assist helps you review and

## manage your imports. Use the Review Summary to store the markup type and paste it back to the imported file later. Use the AutoZoom feature to let AutoCAD detect the length of imported graphics. Designer workspace: We've redesigned the workspace to provide more room for viewing, designing, and editing. When you view an imported graphics, you can now choose to show or hide the text boxes that are in the

imported graphics. You can now add or remove the text boxes in imported graphics. Designers can use Snap to align imported graphics more accurately than ever before. You can now annotate imported graphics. When you import linked files to the drawing, the AutoCAD App opens to display the files' files on the drawing. You can drag

## and drop files into an existing drawing for it to become linked and editable from the drawing. Revit Elements: Revit Elements allows you to quickly build your own elements. Start with predefined elements and design yours on a blank canvas. Selecting a design element adds it to the drawing. You can add more element types, like views and camera. CAMEO: Camera Origin enables you to trace an object from a specific camera position, like a plan view. From the viewpoint of the model, the camera origin can be set to the threedimensional center of the model. You can also drag a point on the model to place the origin. A vertex or vertex pair is a contact point of two faces (parallel to each other) or of two edges (crossed). You can associate a vertex with a group

by selecting the vertex, then choosing a vertex group from the vertex groups dialog box. You can switch between the Sketch and Block symbol modes in the current viewport. You can find and create new elements with shortcuts: CTRL+D to create an element of the current type CTRL+SHIFT+D to create a generic element CTRL+H to create an element of the current type, but don't specify its elements CTRL+SHIFT+H to create a generic element, but don't specify its elements To help you plan your design more efficiently, you can create and use graphical components. You can drag a component on a drawing, and edit it to make changes. You can turn

Minimum: OS: Windows XP, Vista, Windows 7, Windows 8, Windows 10 Processor: 1GHz (processor speed slower than 1.0GHz is ok) Memory: 64 MB RAM Maximum: OS: Windows 10 Processor: 3.0 GHz (processor speed faster than 3.0GHz is ok) Memory: 64 GB RAM Recommended:

Related links: